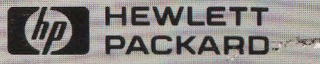

# Software Library **HP 4971S LAN Protocol Analyzer Utility Disc User's Guide**

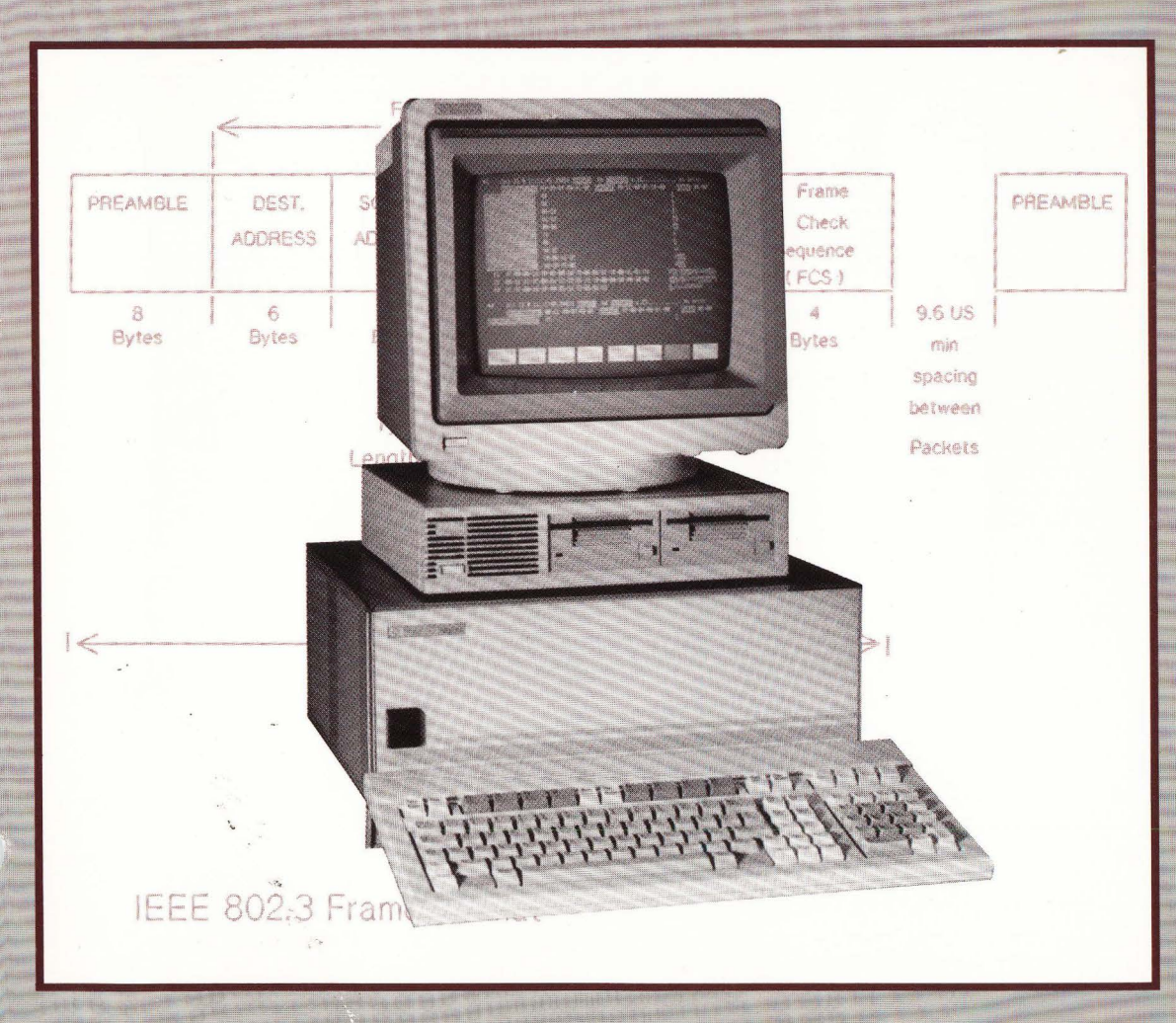

for the HP 4971 LAN Protocol Analyzer

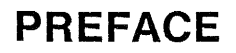

This users guide and its associated disc are a set of unsupported tools for use with the HP 497JS LAN Protocol Analyzer. These tools were developed to help the HP 49715 be more useful in analyzing Local Area Networks. The utilities can be easily modified and customized to your particular needs.

This users guide is not intended to document protocol functions or features; it is meant to document the utilities that are contained on the associated disc.

While most of these utilities have been tested they have not gone through a rigorous testing/Q.A. program. If bugs are found please let us know by using the bug/enhancement reporting form at the back of this guide.

If you develop utilities that you feel would be useful to other users and would like to share them, please send a printed copy of your utility with a completed bug/enhancement form to the address shown on the form.

#### **Note**

**These tools are UNSUPPORTED and are provided on an as is basis.** 

## **HP 4971S LAN PROTOCOL ANALYZER UTILITY DISC USERS GUIDE**

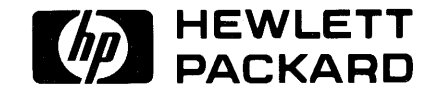

**Version 1.0** 

#### COPYRIGHT HEWLETT-PACKARD COMPANY COLORADO TELECOMMUNICATIONS DIVISION 1986 5070 CENTENNIAL BLVD. P.O. BOX 7050 COLORADO SPRINGS, COLORADO 80903 USA ALL RIGHTS RESERVED

Manual Part No. 04971-90020

Printed in USA June 1986

## **TABLE OF CONTENTS**

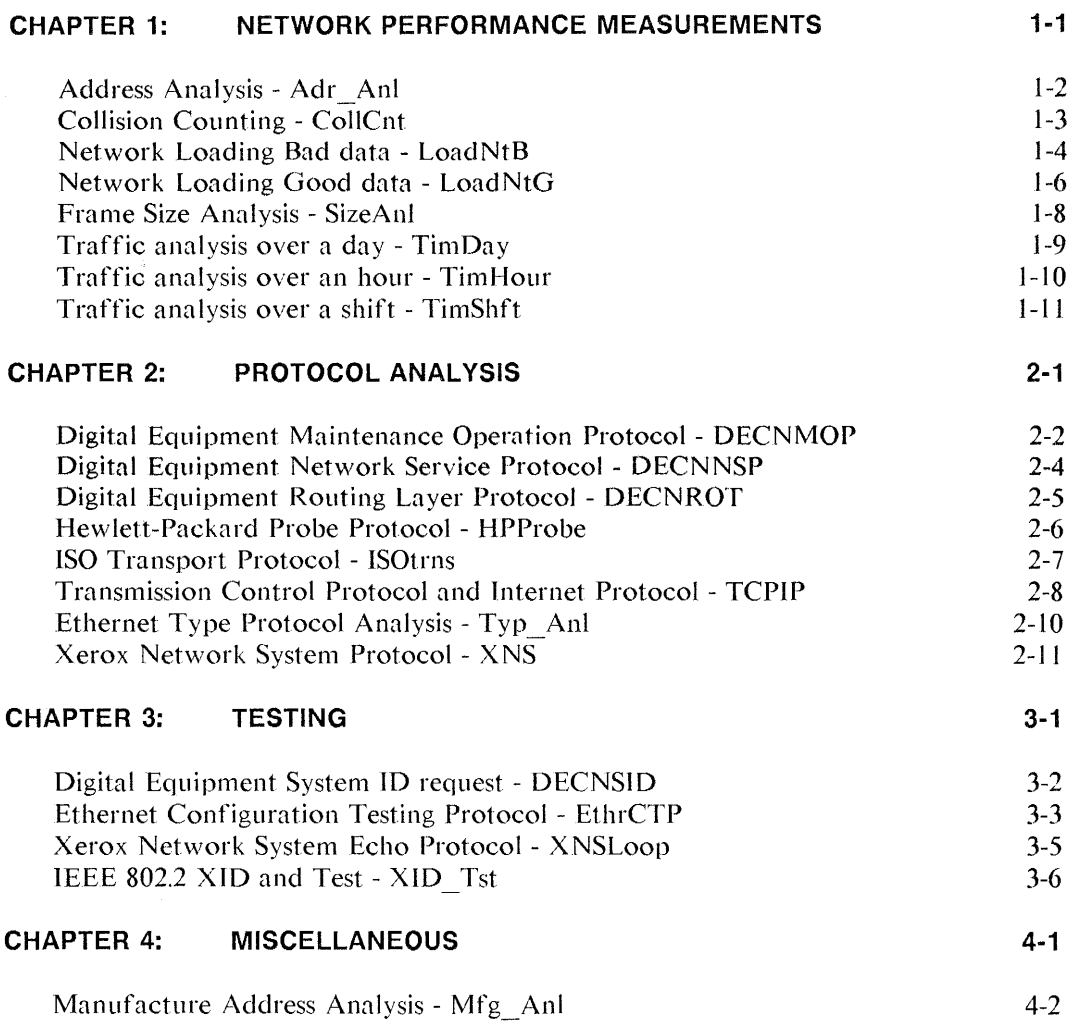

## **CONTENTS BY FILE NAME**

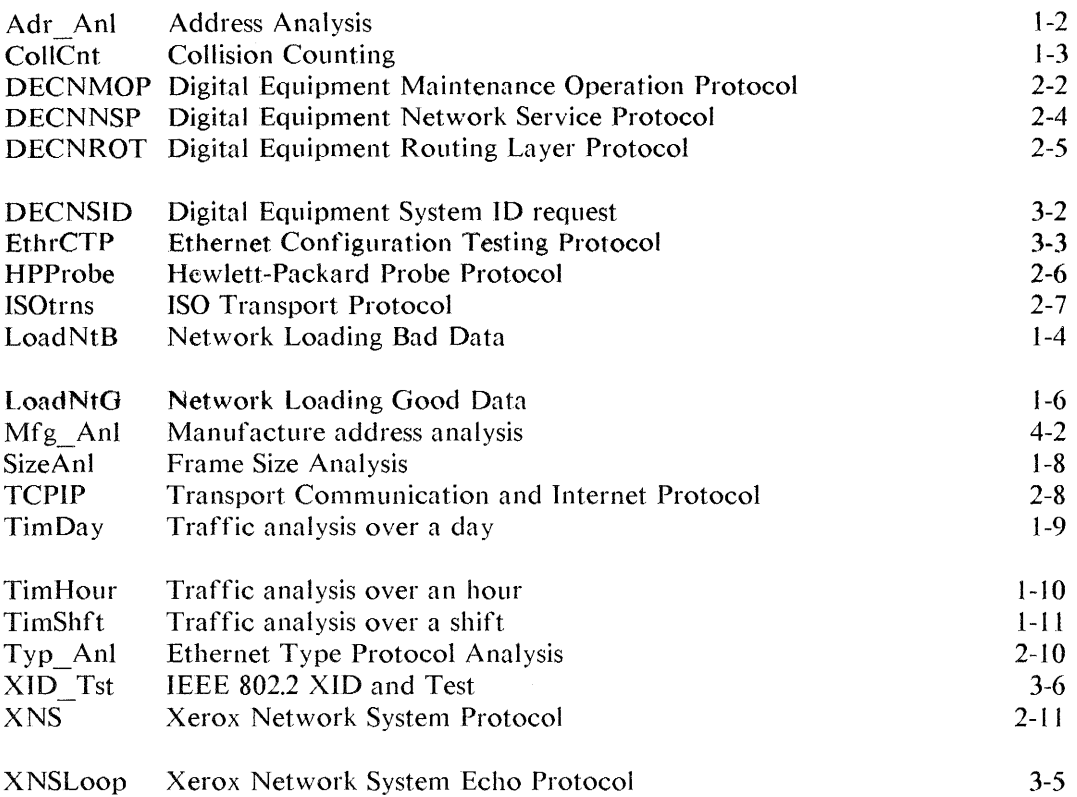

## **MAKING A BACKUP DISC**

We recommend you keep the supplied utility disc as a master copy and make backup copies for your daily use. Chapter 18, "<Disc Functions>", in the HP 497 IS Users Manual describes how to make copies of a disc.

Keep the master copy of the utility disc in a protected environment.

## **CHAPTER 1 NETWORK PERFORMANCE MEASUREMENTS**

This chapter discusses various utilities for looking at network performance characteristics.

Utilities are included which count frames and collisions in single samples or in intervals over an hour, shift, or day. There are utilities to analyze traffic by frame size or address type.

Additionally, there are traffic generator programs to generate traffic at various levels.

These programs can be easily modified to monitor different time intervals, etc..

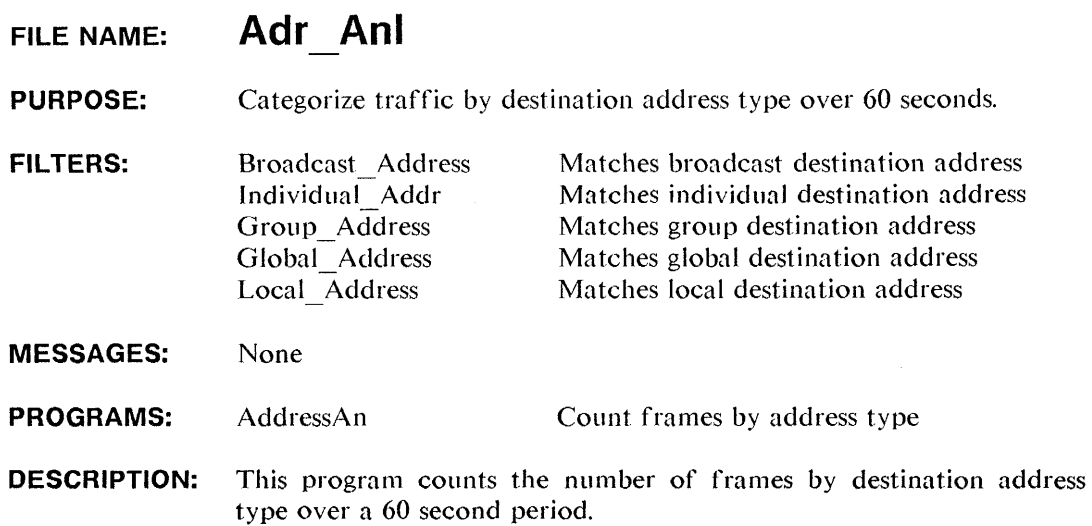

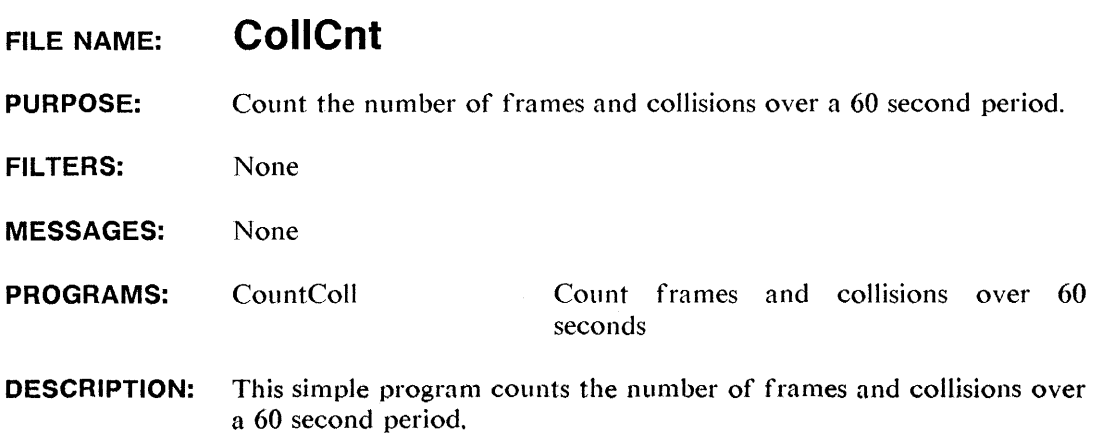

#### **FILE NAME: LoadNtB**

- **PURPOSE:**  To generate background network traffic load at various levels with error frames.
- **FILTERS:**  None

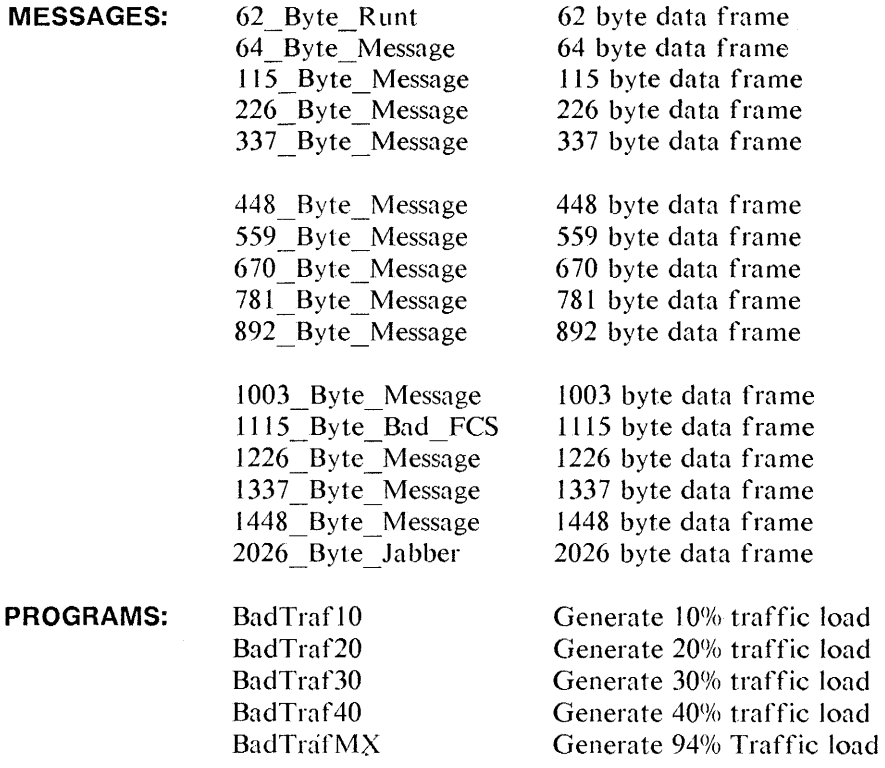

### File **LoadNtB** (cont.)

**DESCRIPTION:** This set of programs generates a network traffic load, including frames in error, by transmitting frames of various sizes at various intervals over time. Because the HP 4971 follows the CSMA/CD algorithm the percentages shown for each program are maximums. If a collision occurs while the HP  $4971$  is transmitting, it follows the standard back off algorithm and therefore, less traffic is generated.

> The following table gives an estimate of the percentage distribution of frames sizes that are generated for each network loading program:

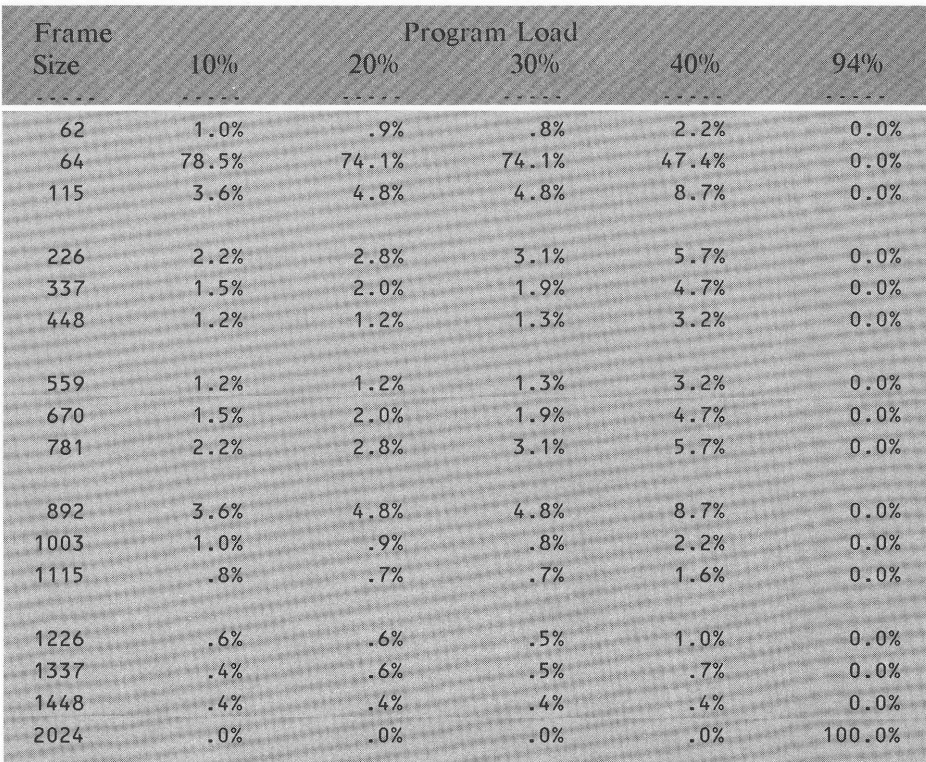

### **FILE NAME: LoadNtG**

**PURPOSE:** To generate background network traffic load at various levels.

**FILTERS:**  None

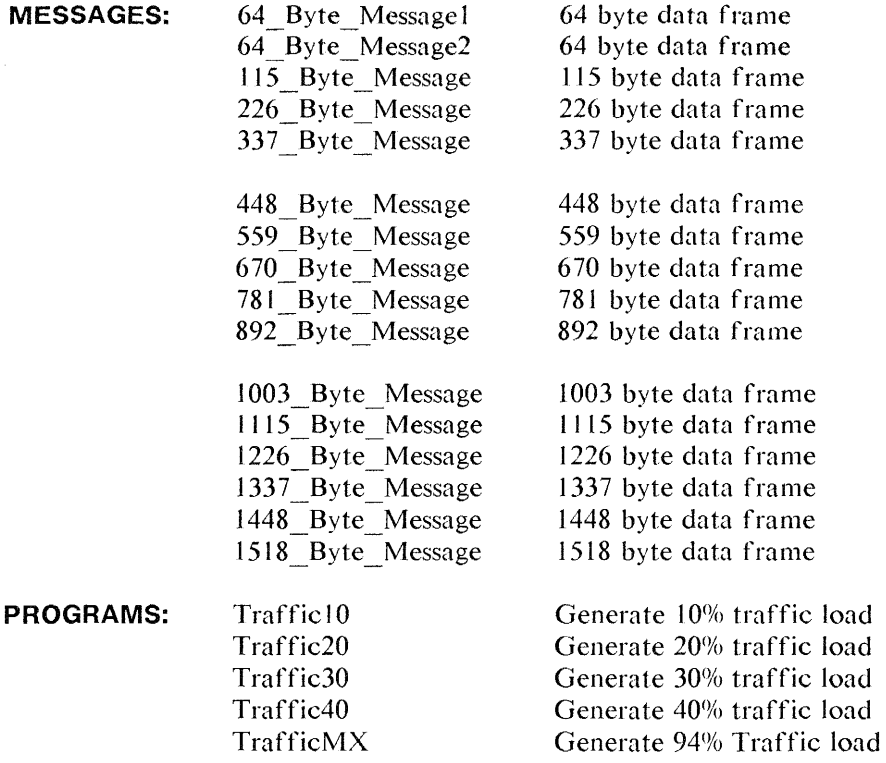

**DESCRIPTION:** This set of programs generates a network traffic load by transmitting frames of various sizes at various intervals over time. Because the HP 4971 follows the CSMA/CD algorithm, the percentages shown for each program are maximums. If a collision occurs while the HP 4971 is transmitting, it follows the standard back off algorithm and therefore, less traffic is generated.

## File **LoadNtG** (cont.)

The following table gives an estimate of the percentage distribution of frames sizes that are generated for each network loading program:

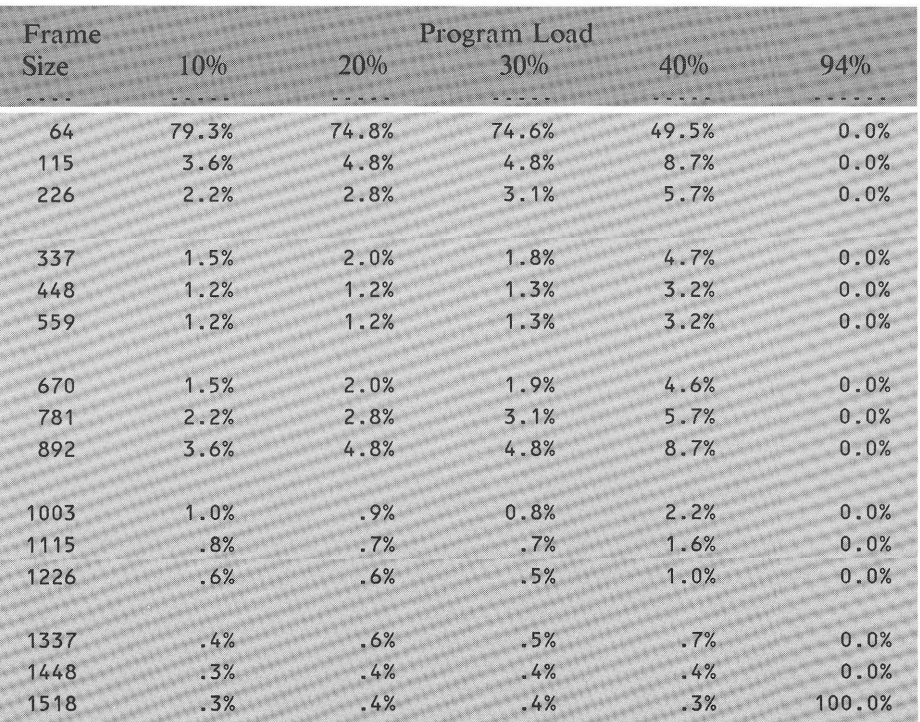

## **FILE NAME: SizeAnl**

**PURPOSE:** Categorize traffic by frame size over 60 seconds.

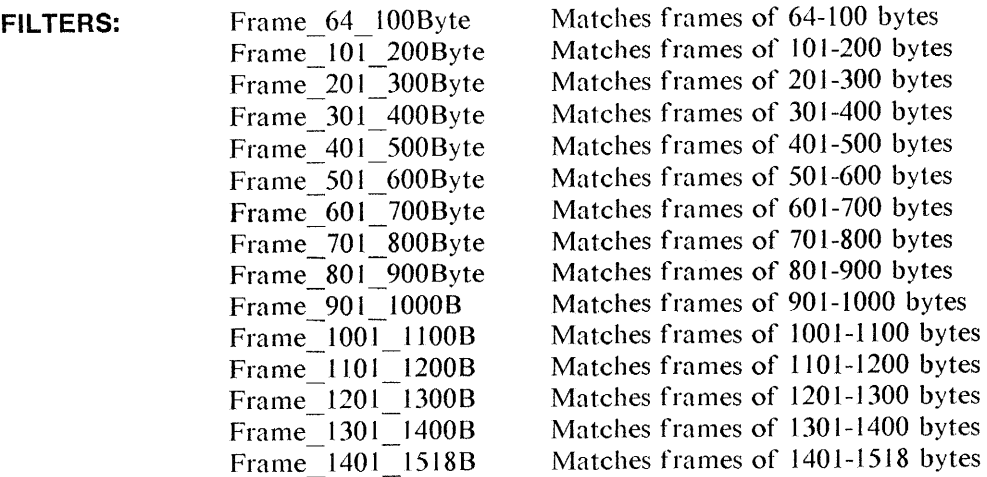

**MESSAGES:**  None

**PROGRAMS:**  Length Count frames by frame size

**DESCRIPTION:** This program uses filters that match frames by size. When complete, the counters display the number of frames in each size category over the last 60 seconds.

#### Network Performance Measurements

### **FILE NAME: Tim Day**

**PURPOSE:** Count the number of frames during a 24 hour period.

**FILTERS:** Any Frame Match any frame

**MESSAGES:** None

**PROGRAMS:** Day Watch Analyze traffic over a 24 hour period

**DESCRIPTION:** This program counts the number of frames and collisions over the period of 24 hours. Traffic is broken down **in** 2 hour intervals.

> The program is designed to update the timer/counters display every two hours. Display updating is minimized so the program can keep up with high network loads. lf the load is light, the display can be set to be continuously updated.

#### **Note**

If traffic is too heavy for the program to keep up, try removing all start and stop display statements except the last.

## **FILE NAME: Tim Hour PURPOSE:** Count the number of frames in each 5 minute period during an hour. **FILTERS:** Any Frame Match any frame **MESSAGES:** None **PROGRAMS:** Hour Watch Analyze traffic over an hour **DESCRIPTION:** This program counts the number of frames and collisions over the period of an hour. Traffic is broken down in five minute intervals. The program is designed to update the timer/counters display every five minutes. Display updating is minimized so the program can keep

up with high network loads. If the load is light, the display can be set to be continuously updated.

#### **Note**

If traffic is too heavy for the program to keep up, try removing all start and stop display statements except the last.

### **FILE NAME: TimShft**

**PURPOSE:** Count the number of frames during an 8 hour period.

**FILTERS:** Any Frame Match any frame

**MESSAGES:** None

**PROGRAMS:** ShftWatch Analyze traffic over an 8 hour period

**DESCRIPTION:** This program counts the number of frames and collisions over the period of 8 hours. Traffic is broken down in 1 hour intervals.

> The program is designed to update the timer/counters display every hour. Display updating is minimized so the program can keep up with high network loads. If the load is light, the display can be set to be continuously updated.

#### **Note**

If traffic is too heavy for the program to keep up, try removing all start and stop display statements except the last.

Network Performance Measurements

## **CHAPTER 2 PROTOCOL ANALYSIS**

This chapter covers the utilities designed to format and analyze various common level 3 and 4 protocols.

Utilities are provided to format DECNET, TCP/IP, XNS, and others.

**FILE NAME: DECNMOP** 

**PURPOSE:**  Protocol format for Digital Equipment's Maintenance Operation Protocol

**FILTERS:**  Dump\_Load Memory Load Req\_Memory Dump Request Program Req Memory Load Req Dump Service Memory Dump\_Data Parm Load with TA Dump\_ Complete Boot Req\_lD System ID Request\_ Counters Counters Reserve Console Release Console None Matches dump load messages Matches memory load messnges Matches request memory dump messages Matches request program messages Matches request memory load messages Matches request dump service messnges Matches memory dump data messages Matches program load with transfer address Matches dump complete messages Matches boot messages Matches request identification messages Matches system identification messages Matches request counters message Matches a counter response message Matches a reserve console message Matches a release console message

**MESSAGES:** 

**PROGRAMS:** 

MOP Count

Program to count the number of frames of each MOP message type

### File **DECNMQP** (cont.)

#### **DESCRIPTION:** This set of filters can be used to format Digital Equipment Maintenance Operation Protocol (MOP) messages. This is accessed through the filter format function in examine data.

The MOP protocol provides support for the control and management of nodes on a DECNet network.

MOP messages are in two categories:

One group has an Ethernet type of  $6001<sub>h</sub>$ .

The other group has an Ethernet type of  $6002<sub>h</sub>$ .

Because of the limit of 16 filters, the following two messages are not formatted:

#### **Console Command and Poll**

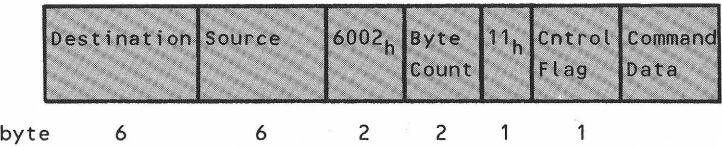

#### **Console Response and Acknowledge**

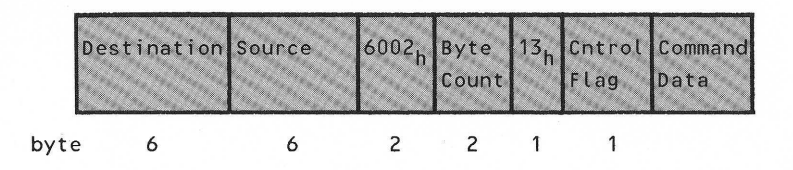

#### **FILE NAME: DECNNSP**

**PURPOSE:**  Protocol format for the DECnet layer 4 NSP protocol

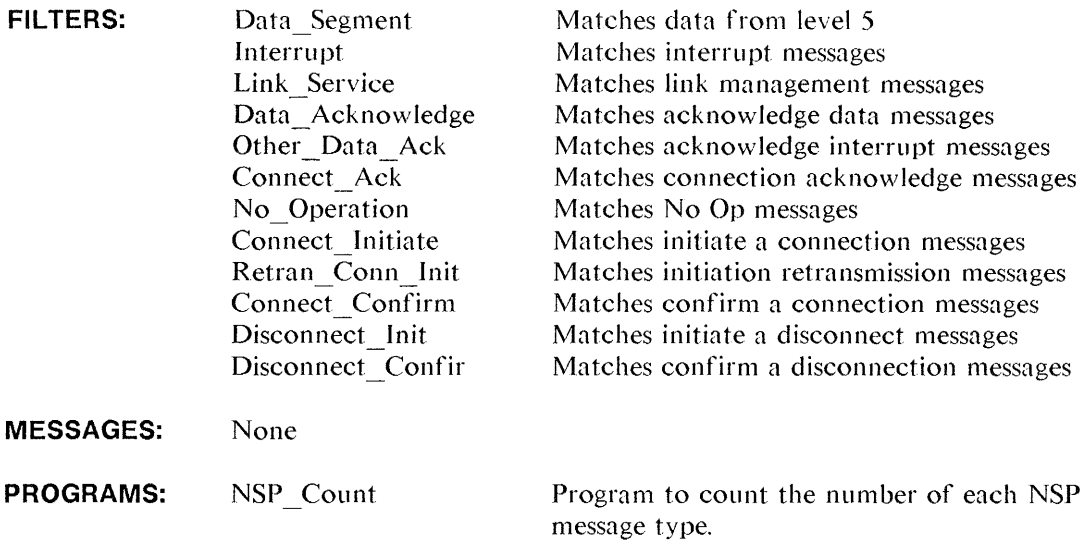

**DESCRIPTION:** This set of filters can be used to format Digital Equipment's DECnet NSP layer messages. DECnet messages have an Ethernet Type value of  $6003<sub>h</sub>$ .

> NSP message filters have optional padding at the routing layer. The padding can be from 1 to 8 bytes in size. Most DECnet traffic we have seen that has padding bytes, only has a single pad byte. For this reason, you may have to modify the filters to match the packet with or without padding.

#### **FILE NAME: DECNROT**

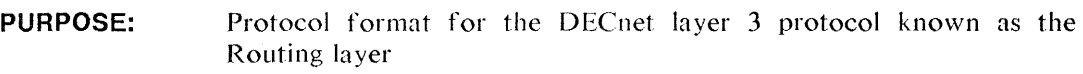

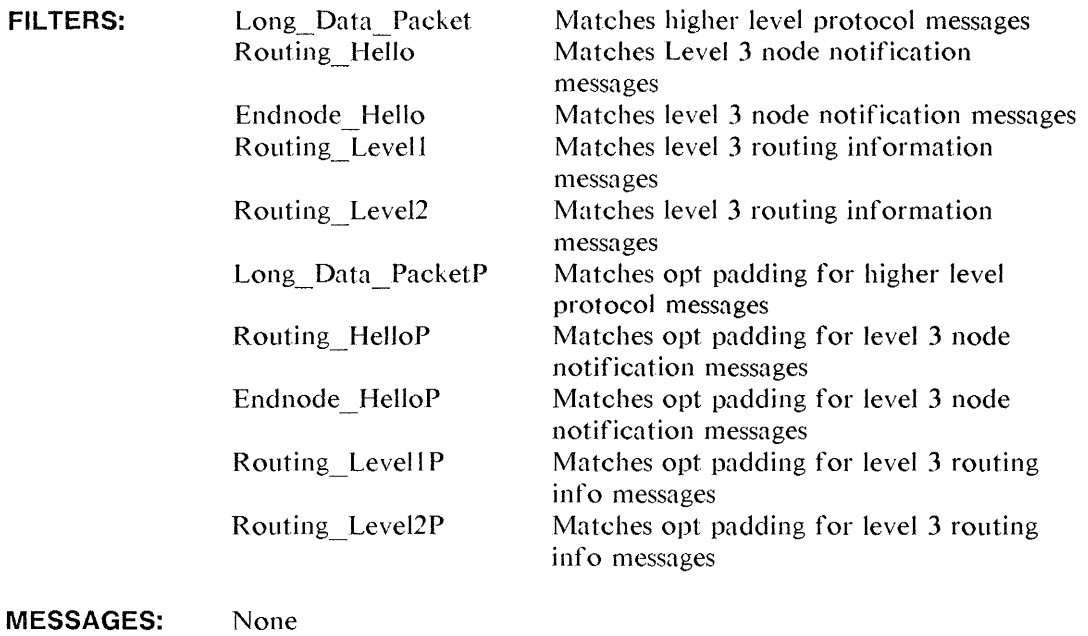

**PROGRAMS:**  ROUT Count Program to count the number of routing layer messages.

**DESCRIPTION:** This set of filters can be used to format Digital Equipment's DECnet Routing layer messages. DECnet messages have an Ethernet type value of  $6003<sub>h</sub>$ . Routing messages have an optional padding field that can be from  $\overline{1}$  to 8 bytes in size. Most DECnet traffic we have seen that has padding bytes only has a single pad byte. For this reason, there are two copies of each filter, one with and one without the pad byte.

Protocol Analysis

**FILTERS:** 

### FILE NAME: **HPProbe**

**PURPOSE:** Protocol format for the Hewlett-Packard Probe protocol.

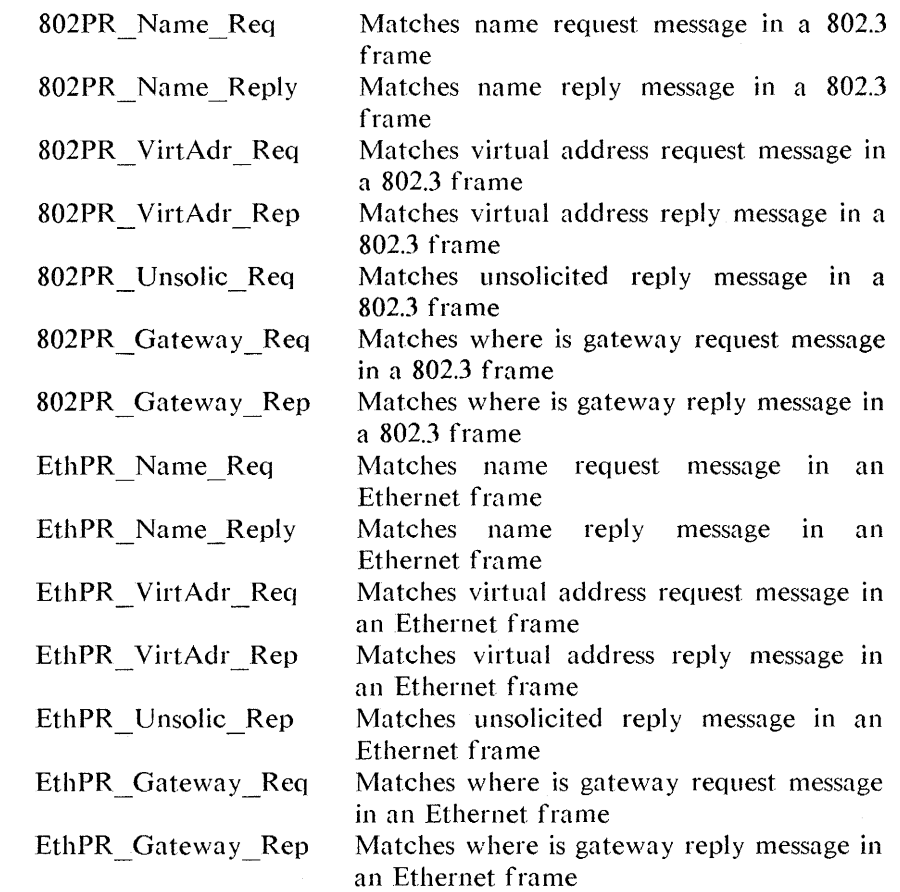

**MESSAGES:** None

PROGRAMS: None

**DESCRIPTION:** This set of filters can be used to format the Hewlett-Packard Probe Protocol.

#### **FILE NAME: ISOtrns**

**PURPOSE:**  Protocol format for the International Standards Organization transport protocol.

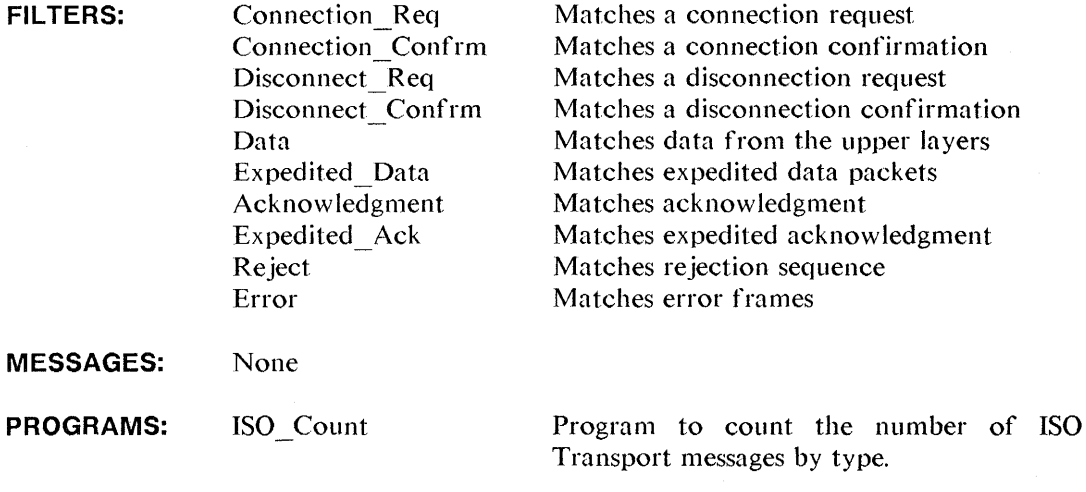

**DESCRIPTION:** This set of filters can be used to format the ISO Transport Protocol packets. Additionally, there is a program to count the number of packets by type.

#### **FILE NAME: TCPIP**

**PURPOSE:**  Protocol format for the Transmission Control Protocol (TCP) and the Internet Protocol (IP) from DOD.

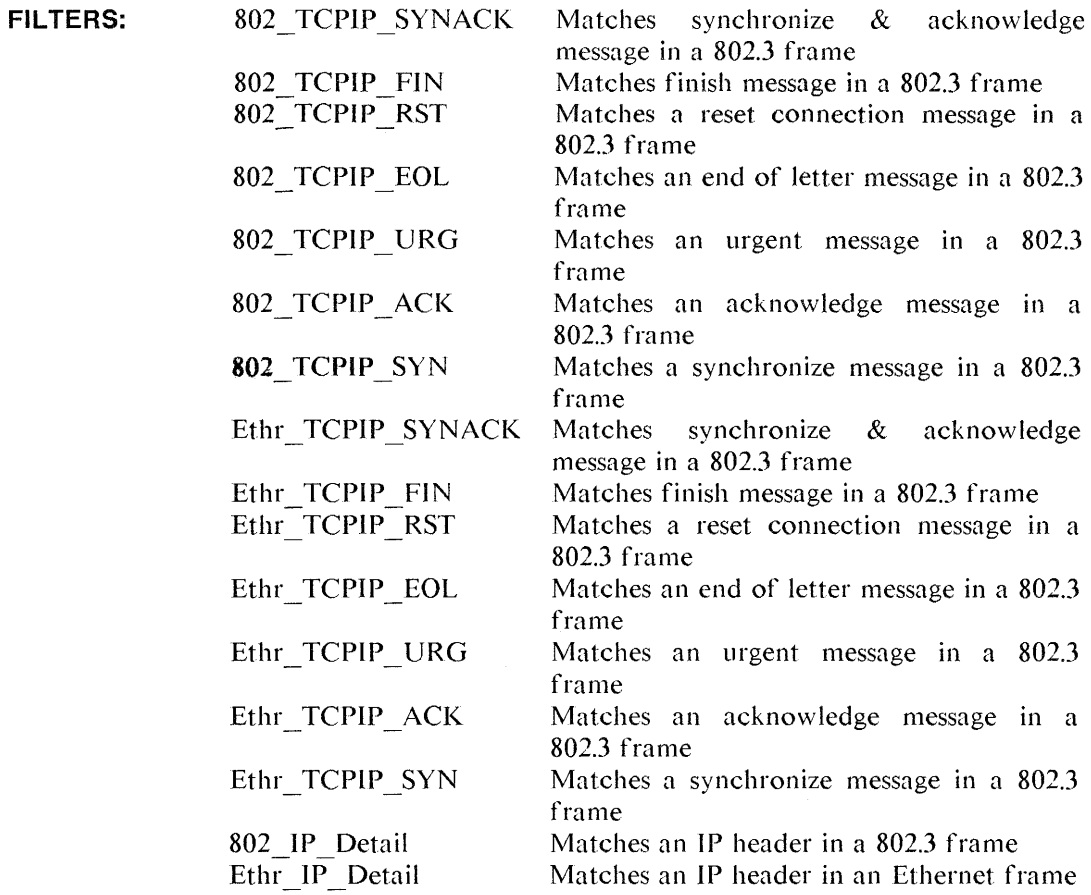

(continued)

### File **TCPIP** (cont.)

- **MESSAGES:** None
- PROGRAMS: None
- **DESCRIPTION:** This set of filters can be used to format Transmission Control Protocol and the Internet Protocol from the Department of Defense. This set of filters matches TCP /IP in either IEEE 802 or Ethernet format.

Because some of the different message types can be combined, multiple filters may match a given message.

The format can be accessed through the filter format in the <Examine Data> Menu.

#### **FILE NAME: Typ Anl**

**PURPOSE:**  Categorize network traffic by Ethernet type field.

#### **FILTERS:**

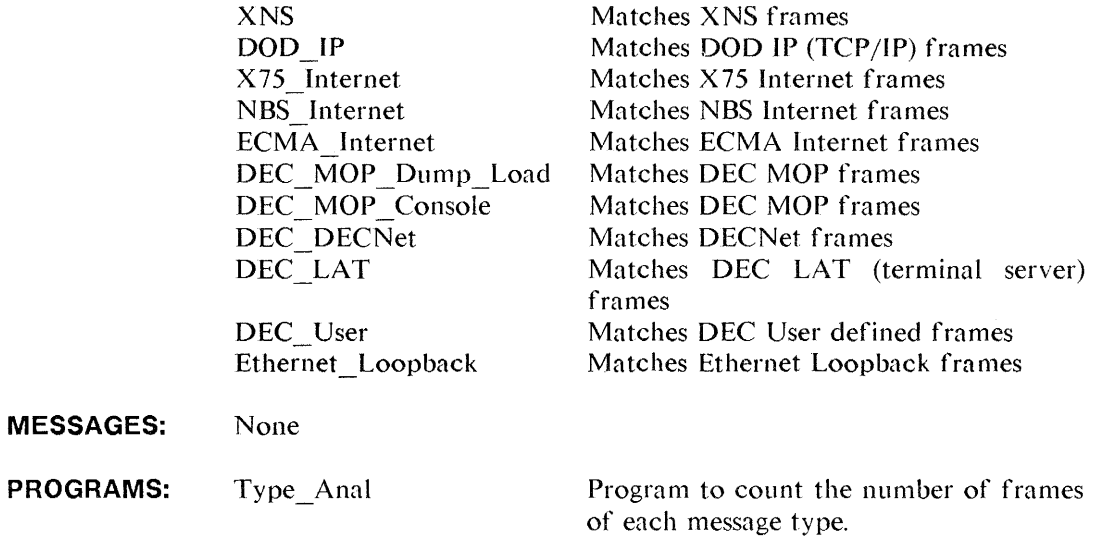

**DESCRIPTION:** This utility can be used to analyze traffic on a network operating in Ethernet mode. Traffic is broken down by the Ethernet Type field according to higher level protocols.

#### **FILE NAME: XNS**

**PURPOSE:**  Protocol format for the Xerox Network System protocols at levels 3 and 4.

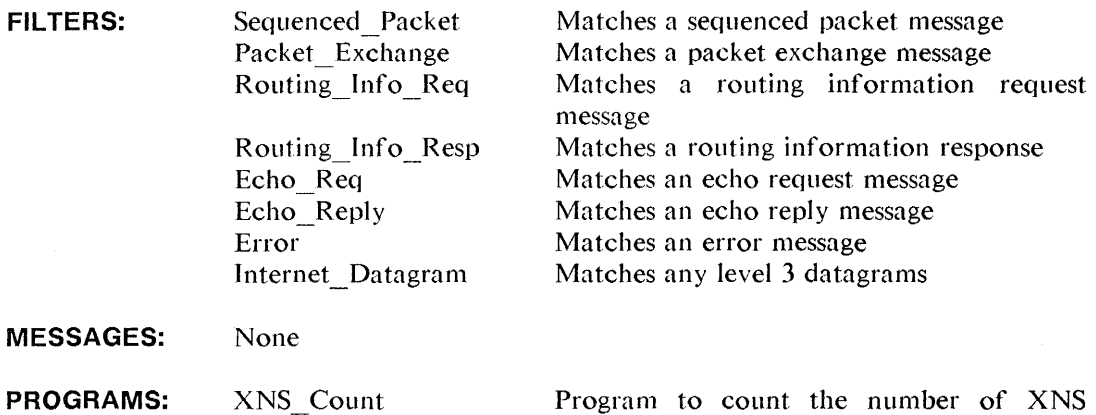

**DESCRIPTION:** This set of filters can be used to format Xerox Network Systems Internet Datagram protocol and the XNS transport protocols. Additionally, there is a program to count the number of packets by type. The format function can be accessed through the filter format function of the <Examine Data> Menu.

messages by type.

Protocol Analysis

## **CHAPTER 3 TESTING**

This chapter documents utilities that can be used to test the proper connection and operation of nodes on the network.

Utilities are provided to test a node using IEEE 802 XID test and Ethernet configuration testing protocol as well as others.

#### **FILE NAME: DECNSID**

**PURPOSE:**  Send a Request ID message to a DEC node and trap response

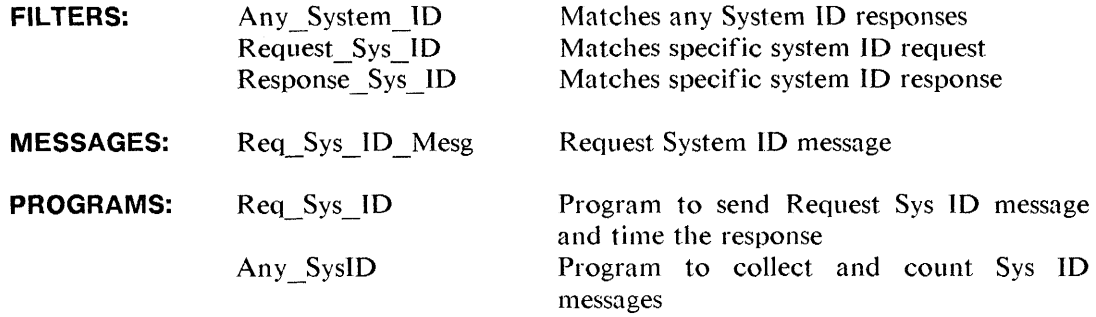

**DESCRIPTION:** This utility may be used to send a Digital Equipment Maintenance Operation Protocol (MOP) Request ID message and trap the response. This is a simple test to see if a DEC node is alive and is responding.

To execute, the following parameters must filled in:

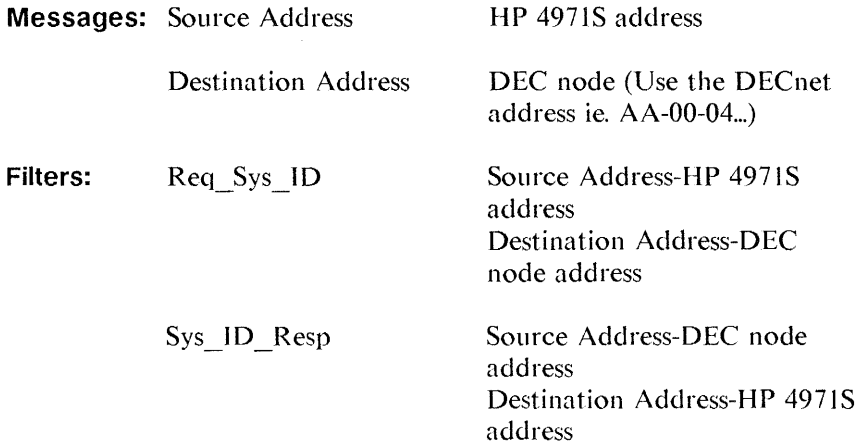

#### **FILE NAME: EthrCTP**

**PURPOSE:**  Test nodes with the Ethernet Loop Back Configuration Testing Protocol

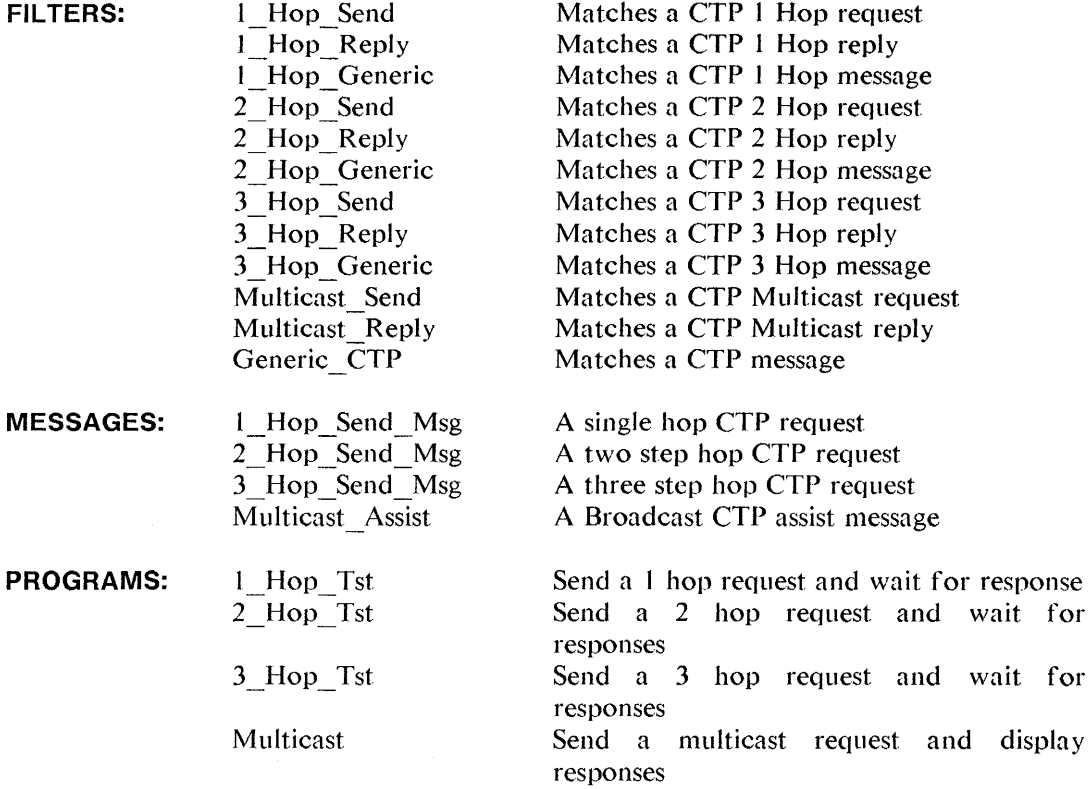

**DESCRIPTION:** This utility may be used to send various types of Ethernet loopback messages. This loopback protocol is known as the Ethernet Configuration Testing Protocol (CTP) The messages defined executes a 1, 2 or 3 hop loopback test. There is also a message defined using the loopback assist multicast address as the destination address. This causes all nodes that can act as loopback assistants to reply to the HP 497 l.

(continued)

### File **EthrCTP** (cont.)

#### **DESCRIPTION:** (cont.)

To execute any of the programs the following parameters for the appropriate messages and filters must be filled in (format the message as a filter for ease of entry).

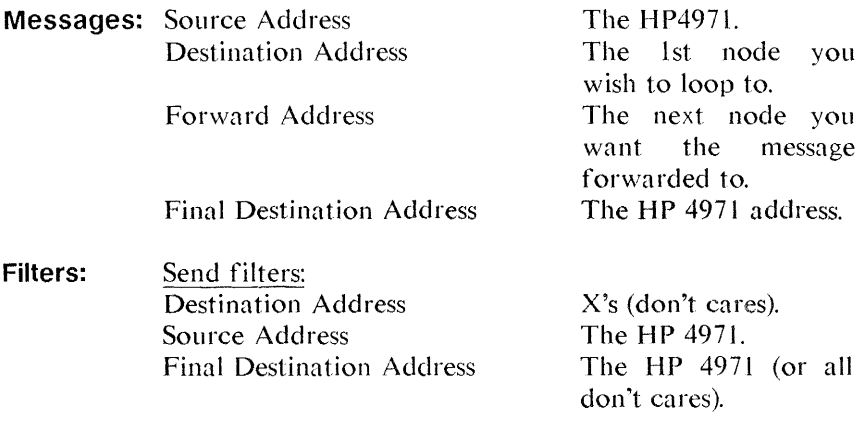

Reply filters: Destination Address Source Address Final Destination Address

The HP 4971 X's (don't cares) The HP 4971 (or all don't cares)

The only difference between send and reply filters, other than Source and Destination Addresses, is the Skip\_ count field:

For the Send filters, the Skip count field is 00-00.

For the Reply filters, it is XX-XX.

The Generic CTP filter matches all messages that have a Type field of 90-00.

#### **FILE NAME: XNSLoop**

**PURPOSE:**  Send a XNS echo request and trap the reply message.

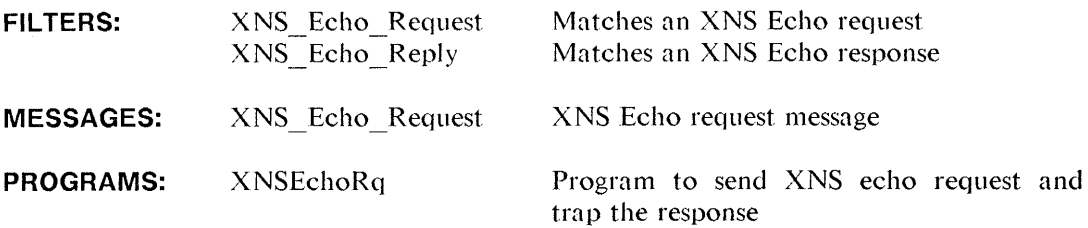

**DESCRIPTION:** This utility may be used to send a Xerox Network System echo request. This is a simple test to see if a XNS node is alive and is responding.

To execute, the following parameters must filled in:

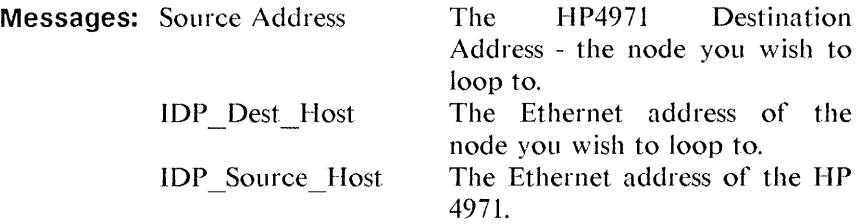

Optionally, you may want to change the IDP socket or network numbers depending on your local environment

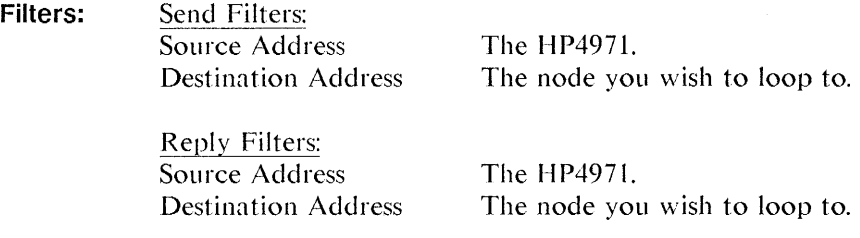

Optionally, you may want to choose to use the IDP host, socket or network numbers depending on your needs.

#### **FILE NAME: XID Tst**

**PURPOSE:**  Send a 802.2 XID or Test message and trap response

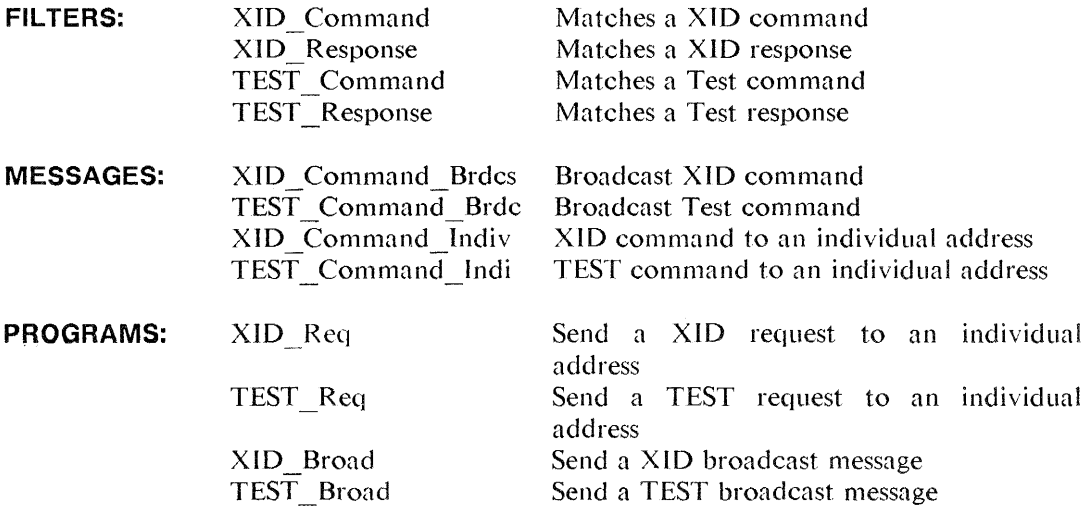

**DESCRIPTION:** This utility may be used to send either 802.2 Exchange ID commands or 802.2 Test loopback commands. These can be used to test the attachment and functioning of nodes to the network. For each message there are two programs: one to transmit to an individual address, and another, that sends a message with the broadcast address.

To execute, the following parameters must filled in:

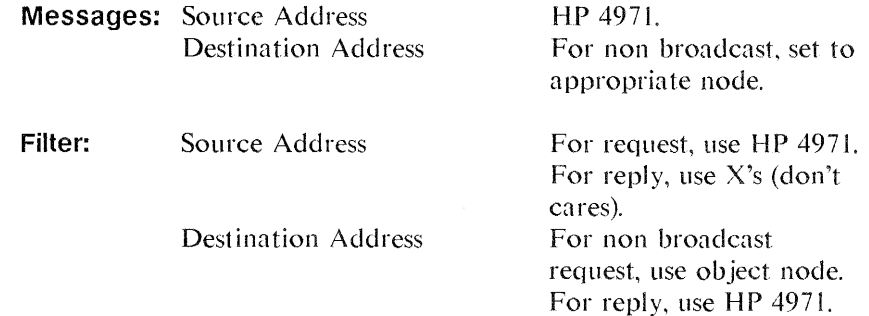

## **CHAPTER 4 MISCELLANEOUS**

The following utilities do not fit in any of the prior categories.

#### **FILE NAME: Mfg\_Anl**

**PURPOSE:**  Categorize traffic by manufacture according to the first three bytes of the source address.

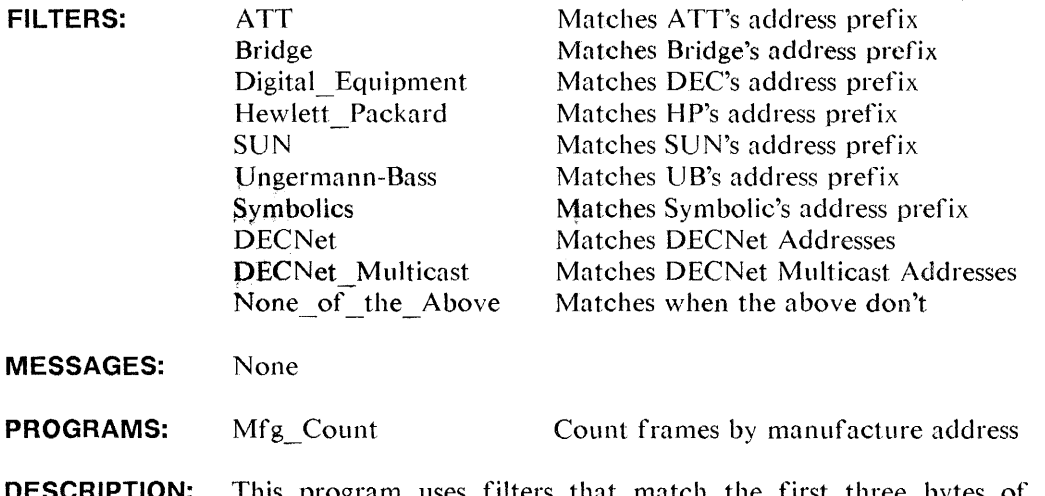

**DESCRIPTION:** This program uses filters that match the first three bytes of the source address based on the manufactures registered address prefix. The program is currently set to run for 60 seconds.

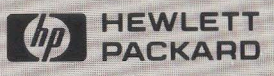

Hewlett-Packard Co. Colorado Telecommunications Division 5070 Centennial Blvd. P.O. Box 7050 Colorado Springs, Colorado 80933 U.S.A.

Manual Part No. 04971-90020

Printed in U.S.A **June 1986**